# User Guide Searching for Blue Bird Labels on Animal Drugs @ FDA

Blue Bird labels (BBLs) are now found on Animal Drugs @ FDA (ADAFDA), located at <u>https://animaldrugsatfda.fda.gov/adafda/</u>. There are different ways to search the database for BBLs, including using the Blue Bird Labels landing page, Quick Search, and Advanced Search. This User Guide explains how to use each in locating BBLS.

#### Blue Bird Labels Landing Page

To access the landing page, click "Blue Bird Labels" found under Supporting Documents on the ADAFDA homepage.

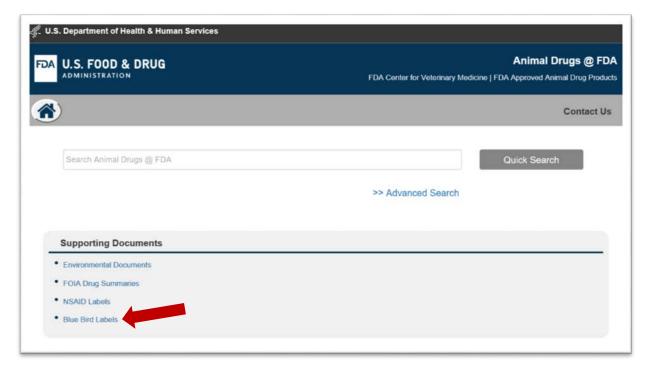

The Blue Bird Labels landing page allows for searching BBLs by animal group. There are eight animal groups to choose from in the drop-down list: Aquaculture, Beef Cattle, Chickens, Dairy Cattle, Other Species, Swine, Turkeys, and Veal. Selecting an animal group will display all BBLs associated with that group. BBLs are listed in alphabetical order by Active Ingredient(s) and secondarily sorted numerically by Application number. Those with one active ingredient are listed first followed by combination products. Using Ctrl+F within the browser is recommended for searching for keywords within longer lists of labels.

# **Quick Search**

The Quick Search option allows for searching by keyword(s) similar to a Google Search. The list of search results will display every animal drug product that contains the search term within its application. For example, a search for "monensin" will contain tiamulin products as their application includes a warning not to feed with monensin. This search method is quick and simple but may produce more results than desired.

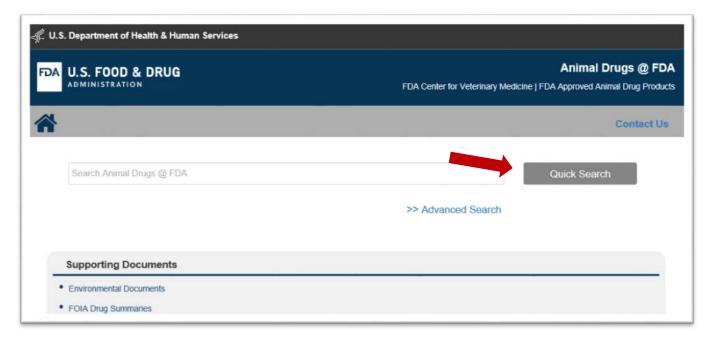

### Advanced Search

The Advanced Search option allows for searching by application number, sponsor name, active ingredient, application status, dosage form, proprietary name, route of administration, indication, and/or species. To begin, click "Advanced Search", which is found on ADAFDA's homepage under the Quick Search bar.

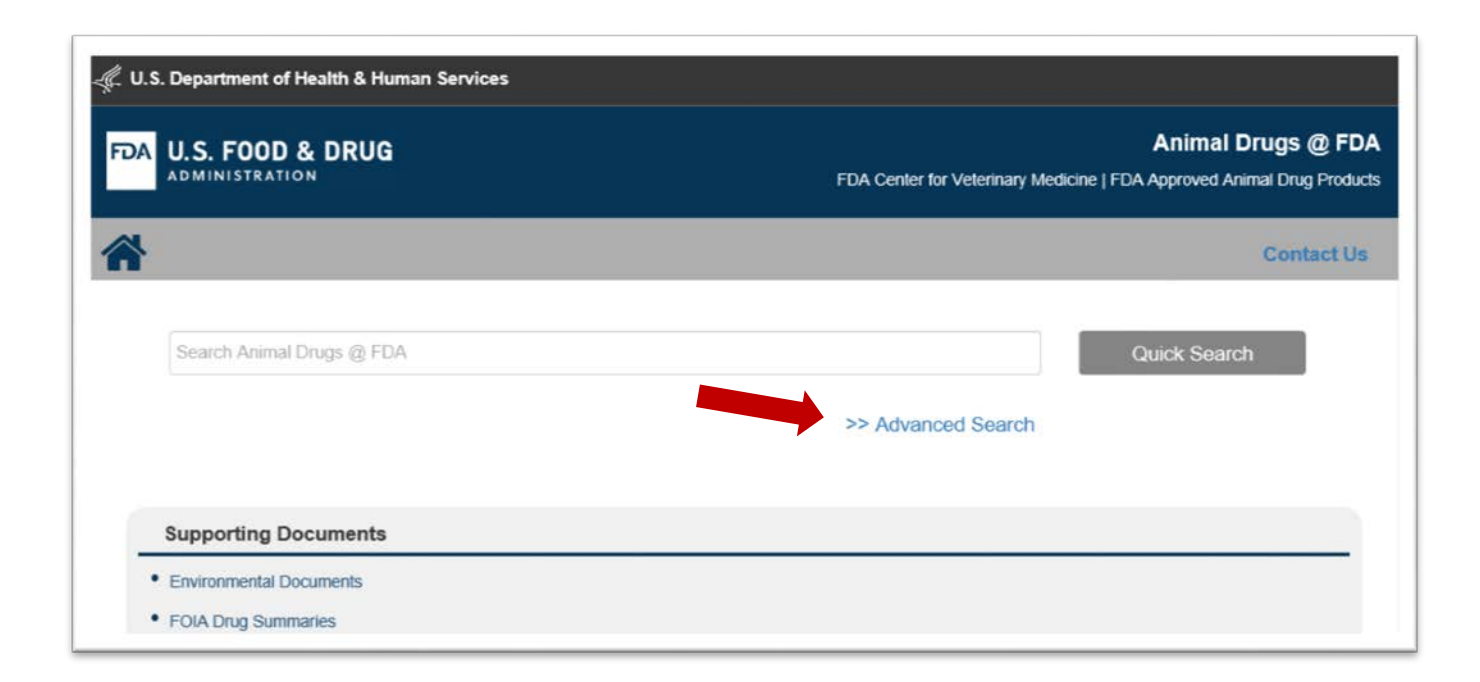

|                   | NADA/ANADA #                 | Ingredient:  | Search by Ingredients |
|-------------------|------------------------------|--------------|-----------------------|
| onsor Name:       | Search by Sponsor Name       |              |                       |
| plication Status: | Search by Application Status | Dosage Form: | Search by Dosage Form |
| oprietary Name:   | Search by Proprietary Name   | Route:       | Search by Route       |
| dication:         | Type Indication              | Species:     | Search by Species     |
|                   |                              |              |                       |
| oprietary Name:   | Search by Proprietary Name   | Route:       | Search by Route       |

Things to note about Advanced Search functionality:

- Users can search on one or more search terms (for example, by ingredient **only** or by ingredient **and** species). Results will narrow as more search terms are used.
- Search is not case-sensitive (for example, tilmicosin and Tilmicosin will produce the same results).
- As the user types, search terms will display that contain the typed text. The user may select one of these pre-populated search terms or search on what is typed into the search box. In some cases, if similar search terms are displayed, it is recommended that the user search based on their typed text instead of choosing a pre-populated search term (for example, typing "Elanco" in the Sponsor Name search field produces several options to choose from. Instead of choosing one of the pre-populated terms, simply type "Elanco" and click Search).
- Search results will display every application containing the keyword(s) entered for the search term(s) (for example, a search by Ingredient for tylosin will bring up applications for tylosin, tylosin phosphate, and tylosin tartrate).

• It is recommended that users search for Approved applications by Application Status as the database contains both currently approved and voluntarily withdrawn applications.

Once a list of search results appears, users can sort the results by clicking on a column header (Application#, Sponsor Name, etc.). To view more information about an application, including BBLs, click on the Application# along the left-hand side. BBLs (if available) are located in the Supporting Documents tab. Click the "**View PDF**" button to view, print, or save the label.

### Search Term Hints

Application# (NADA or ANADA): an example is NADA# 141-340 and can be searched as 141-340 or 141340
Ingredient (drug name): examples include chlortetracycline, lincomycin, sulfamethazine, tilmicosin
Sponsor Name (company that produces the product): examples include Huvepharma, Elanco, Pfizer
Application Status: Approved or Voluntarily Withdrawn (it is recommended users search for approved applications)
Proprietary Name (brand name): examples include Bovatec and Tylan
Indication (approved use): examples include weight gain, coccidiosis, foot rot, Fusobacterium, enteritis

## Questions?

If you are having trouble locating an A/NADA# or BBL, you may send an email to <u>MedicatedFeedsTeamMail@fda.hhs.gov</u>.

# Search Examples

| Sponsor Name: Search by Sponsor Name                                                |  |
|-------------------------------------------------------------------------------------|--|
|                                                                                     |  |
| Application Status: Search by Application Status Dosage Form: Search by Dosage Form |  |
| Proprietary Name: Search by Proprietary Name Route: Search by Route                 |  |
| Indication: Type Indication Species: Search by Species                              |  |
|                                                                                     |  |

| Search Criteria: | Application# : 200583 | 3]               |             | Export to:        |
|------------------|-----------------------|------------------|-------------|-------------------|
| View # of Record | is: 10 🗸              |                  |             | x Z               |
|                  |                       |                  |             |                   |
| Application#     | Sponsor Name          | Proprietary Name | Ingredients | Application Statu |

|                          | Application number: 200-583    | Status: Approved | Pioneer: 141-233 |
|--------------------------|--------------------------------|------------------|------------------|
| Application Details Sup  | porting Documents Industry SPL |                  |                  |
| upporting Documents: FOI | Summaries Blue Bird Labeling   |                  |                  |
| Sponsor                  |                                |                  |                  |
|                          |                                |                  |                  |
| Name:                    | Zoetis Inc.                    |                  |                  |
| Address:                 | 333 Portage St. Kalamazoo, I   | Michigan 49007   |                  |
|                          |                                |                  |                  |
| Ingredient               |                                |                  |                  |
| ingreateric              |                                |                  |                  |
|                          |                                |                  |                  |
| V Ingredient:            | Monensin USP                   |                  |                  |

| Application Type: ANA | **                   | number: 200-583            | Status: Approved                 |                                    |
|-----------------------|----------------------|----------------------------|----------------------------------|------------------------------------|
| Application Details   | Supporting Documents | Industry SPL               |                                  |                                    |
| FOI Summaries         | Blue Bird Labeling   |                            |                                  |                                    |
| ► FOI Summaries       |                      |                            |                                  |                                    |
| Blue Bird Labeling    |                      |                            |                                  |                                    |
| View PDF              | Label Type:          | Type C                     |                                  |                                    |
|                       | Species/Class:       | Heifers Fed in Confi       | nement for Slaughter             |                                    |
|                       | Indication:          | For increased Rate (Heat). | of Weight Gain, Improved Feed El | ficiency and Suppression of Estrus |
| View PDF              | Label Type:          | Туре С                     |                                  |                                    |
|                       | Species/Class:       | Heifers Fed in Confi       | nement for Slaughter             |                                    |
|                       | Indication:          | For increased Rate (Heat). | of Weight Gain, Improved Feed El | ficiency and Suppression of Estrus |
|                       |                      |                            |                                  |                                    |

#### By Ingredient: Monensin and Species: Goats

Searching for Monensin alone gives 75 search results while searching for Monensin **and** Goats gives 2.

| Application#:       | NADA/ANADA #                 | Ingredient:  | Monensin              |
|---------------------|------------------------------|--------------|-----------------------|
| Sponsor Name:       | Search by Sponsor Name       |              |                       |
| Application Status: | Search by Application Status | Dosage Form: | Search by Dosage Form |
| Proprietary Name:   | Search by Proprietary Name   | Route:       | Search by Route       |
| Indication:         | Type Indication              | Species:     | Goats                 |
|                     |                              |              |                       |

| earch Results                     |                                   |                                                  |                         |                    |
|-----------------------------------|-----------------------------------|--------------------------------------------------|-------------------------|--------------------|
| earch Criteria: [Ingred           | ient :Monensin] [Species Name :Go | pats]                                            |                         | Export to:         |
| iew # of Records: 10              | ~                                 |                                                  |                         | <b>v</b>           |
| iew # of Records: 10 Application# | Sponsor Name                      | Proprietary Name                                 | Ingredients             | Application Status |
| Application#                      |                                   | Proprietary Name<br>Rumensin® 80<br>Rumensin™ 90 | Ingredients<br>Monensin |                    |